# Digital Design Laboratory

#### Dr. Oniga István University of Debrecen, Faculty of Informatics

This work was supported by the construction EFOP-3.4.3-16-2016-00021. The project was supported by the European Union, co-financed by the European Social Fund.

#### 5. Laboratory assignments

- Comparators
- Parity generators/checkers
- Adders

# **Lab5\_1a assignment:**

#### Comparators for 2-bits numbers

- Create a new HDL project (Lab5 1)
- Add a new Verilog source (Lab5\_1.v)
- Edit the Lab5 1.v file according with description bellow.
- Add and adapt the constraints file Nexysx.UCF
- Generate the configuration file, test the circuit and fill the table.

module compare\_2 (output reg A\_lt\_B, A\_gt\_B, A\_eq\_B, input [1:0] A,B);

```
always @ (A or B) 
           begin
                 A It B = 0;
                 A at B = 0;
                 A_eq B = 0;
                 if (A==B) A eq B = 1;
                 else if (A>B) A qt B = 1;
                 else A_lt_B = 1;
```
end

endmodule

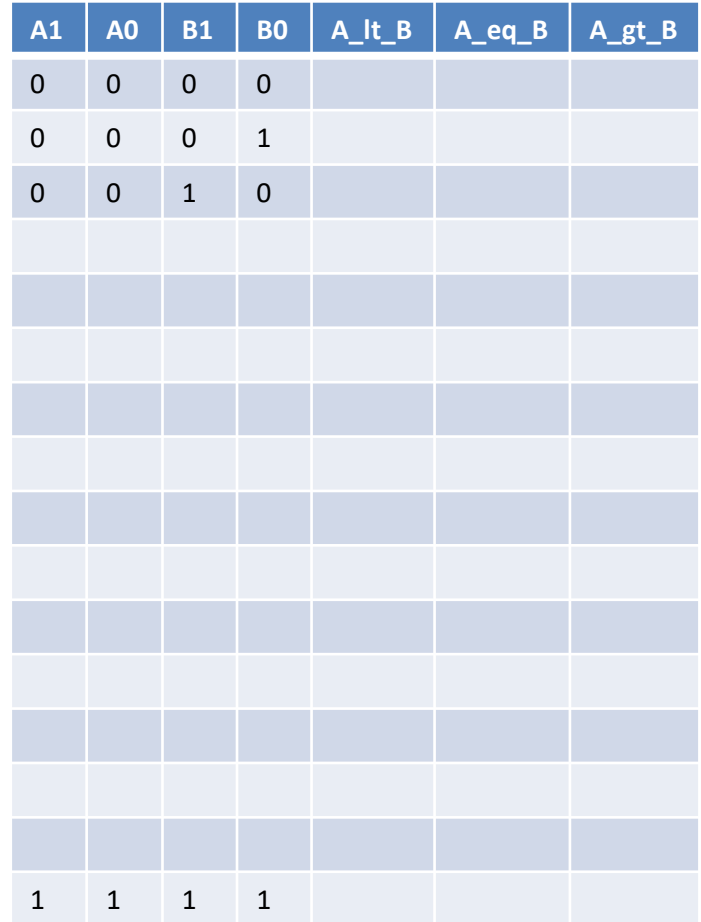

#### **Lab5\_2: Parity generator**

- Create a new HDL project (Lab5 2)
- Add a new Verilog source (Lab5 2.v) and edit it according with description bellow
- Add a new Verilog text fixture file (Lab5\_2\_tf.v) and add the stimulus
- Simulate the circuit

```
module oddparity for (output reg parity, input [7:0] data);
integer k;
always@(data)
begin
       parity = 1;
       for (k = 0; k \le 7; k = k+1)begin
               if (data[k] == 1)parity = \simparity;
               end
       end
endmodule
```

```
module oddparity test;
25
26
27
       // Inputs
28
       req [7:0] data;
29
       // Outputs
30
31wire parity;
32
33
       // Instantiate the Unit Under Test (UUT)
       oddparity for uut (
34
35
           .parity(parity),
36
           .data (data)
37
       \rightarrowinteger i;
38
       initial begin
39
          // Initialize Inputs
40
41
          data = 0;42
          // Wait 100 ns for global reset to finish
43
          #100;44
45
46
          for (i = 0; i \le 255; i = i+1)47
          begin
              #50 data =i:
48
49
50
           end
51
52
       end
53
    endmodule
54
```
#### **Lab5\_2: Parity generator simulation**

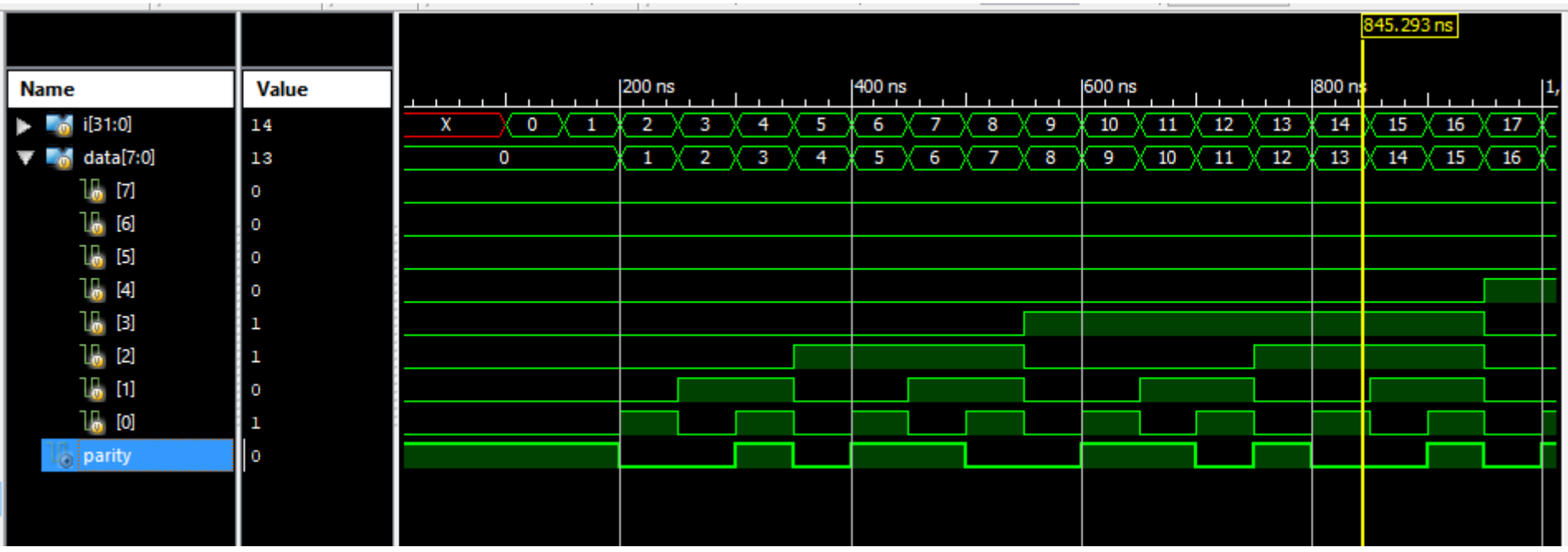

#### **Lab5\_2: Parity generator implementation**

- Add and adapt the constraints file Nexysx.UCF
- Generate the configuration file and test the circuit.

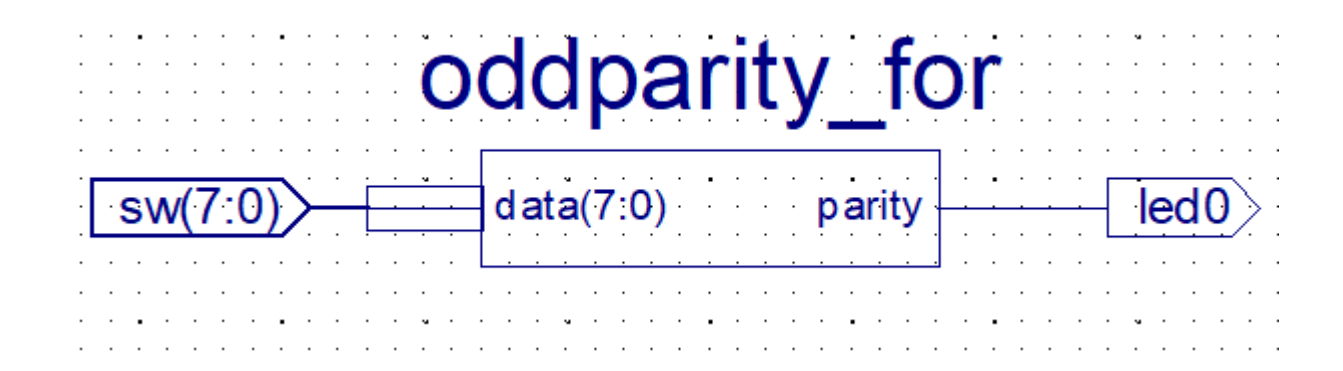

### **Lab5\_3: 1-bit full adder**

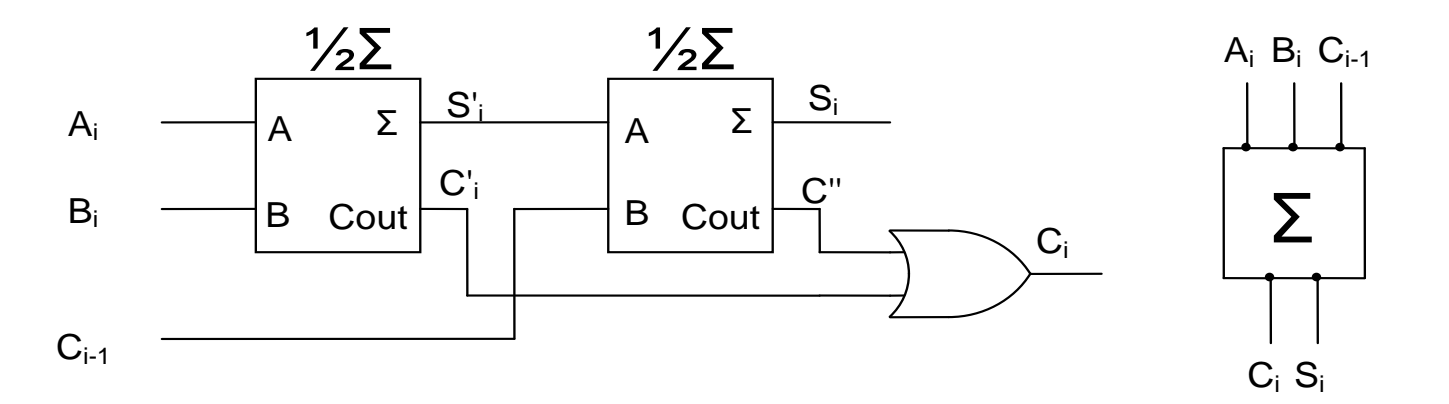

- Create a new HDL project (Lab5\_3)
- Add a new Verilog source (half add.v)

```
module half_add (output sum, carry, input a, b);
        xor (sum, a, b); // exclusive OR
         and (carry, a ,b); // AND
endmodule
```
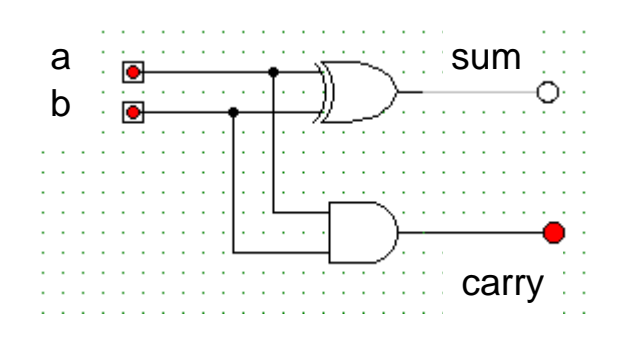

## **Lab5\_3a: 1-bit half adder simulation**

- Add a new Verilog text fixture file (half\_add\_test.v)
- Specify the stimulus signals
- Simulate the circuit and verify the results

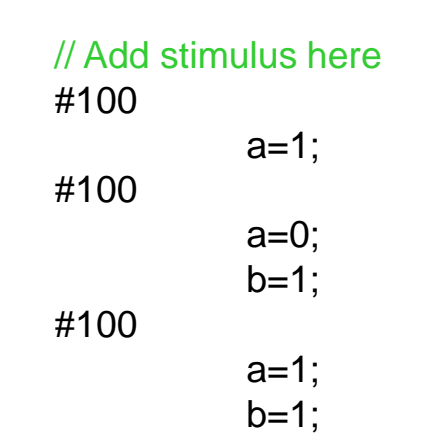

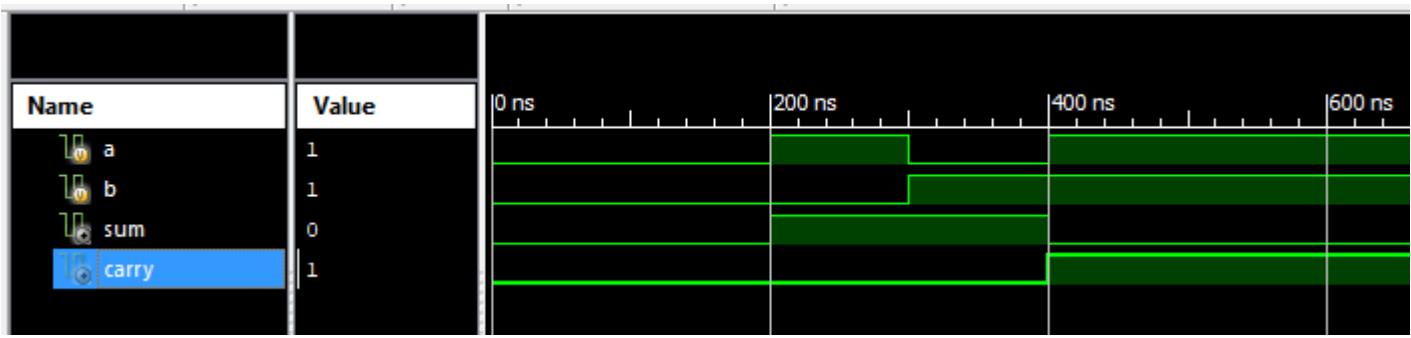

### **Lab5\_3b: 1-bit full adder**

#### **Structural description of 1-bit full adder**

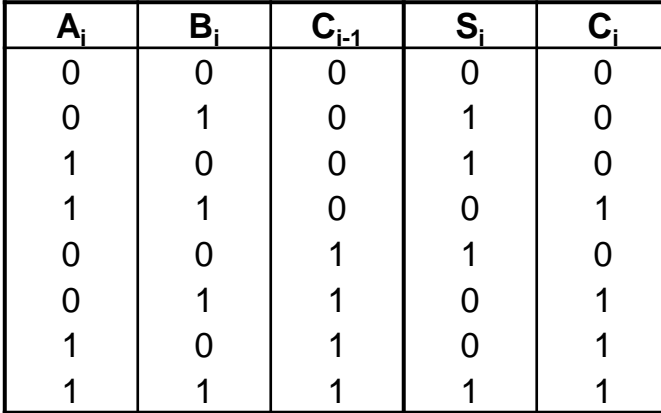

$$
S_i = A_i \oplus B_i \oplus C_{i-1}
$$
  

$$
C_i = A_i B_i + A_i C_{i-1} + B_i C_{i-1}
$$

Full adder built from two half\_adders:

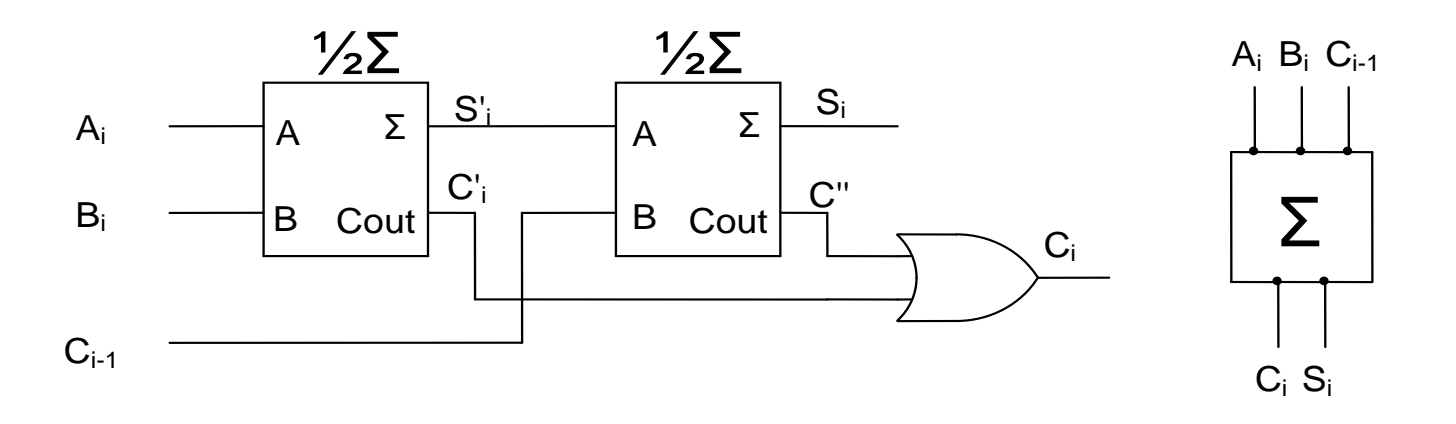

## **Lab5\_3b: 1-bit full adder**

- Add a new Verilog file (full\_add.v)
- Specify the full adder model as in the next figure

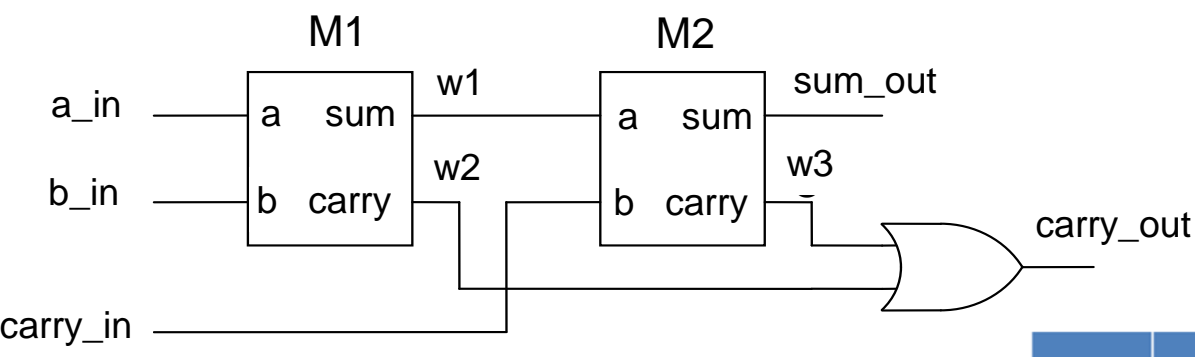

module full\_add (output sum\_out, carry\_out, input a\_in, b\_in, carry\_in );

wire w1, w2, w3;

half  $add M1$  (.a(a in), .sum(w1), .b(b in), .carry(w2)); half  $add M2$  (.sum(sum out),  $.b(w1)$ , .carry(w3), .a(carry in));

```
or (carry_out, w2, w3);
```
endmodule

- Add and adapt the constraints file Nexysx.UCF
- Generate the configuration file and test the circuit.

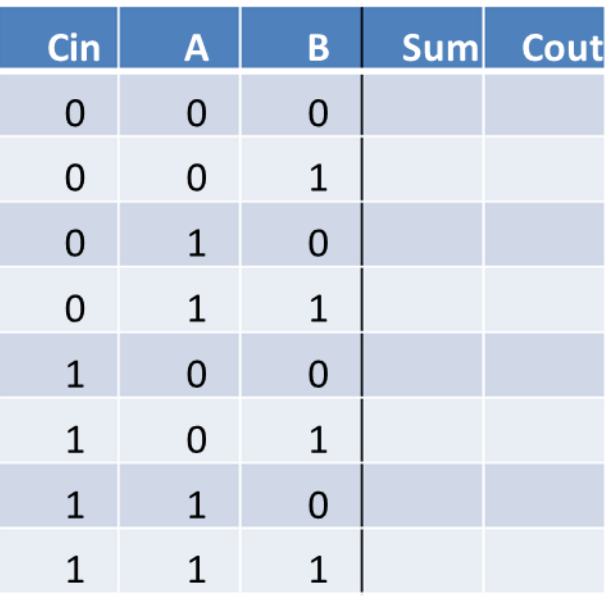

#### **Lab5\_4: 1-bit full adder**

```
// A version
module add1_full (input a, b, cin, output cout, s);
xor3_m xor(.i0(a), .i1(b), .i2(cin), .o(s));
wire a0, a1, a2;
and2_m and0(.i0(a), .i1(b), .o(a0));
and2_m and1(.i0(a), .i1(cin), .o(a1));
and2_m and2(.i0(b), .i1(cin), .o(a2));
or3_m or(.i0(a0), .i1(a1), .i2(a2) , .o(cout))
endmodule
```

```
// B version
module add1_full (input a, b, cin, output cout, s);
assign s = a \land b \land \text{cin};assign cout = (a \& b) | (a \& cin) | (b \& cin);
endmodule
```

```
// C version
module add1_full (input a, b, cin, output cout, s);
assign {cout, s} = a + b + cin;
endmodule
```
- Create a new HDL project (Lab5\_4)
- Add a new Verilog source (add1\_full.v). Use one of the tree source from above
- Add and adapt the constraints file Nexysx.UCF
- Generate the configuration file and test the circuit.

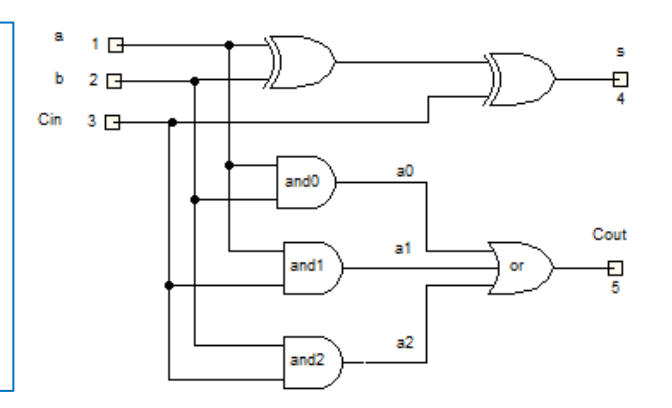

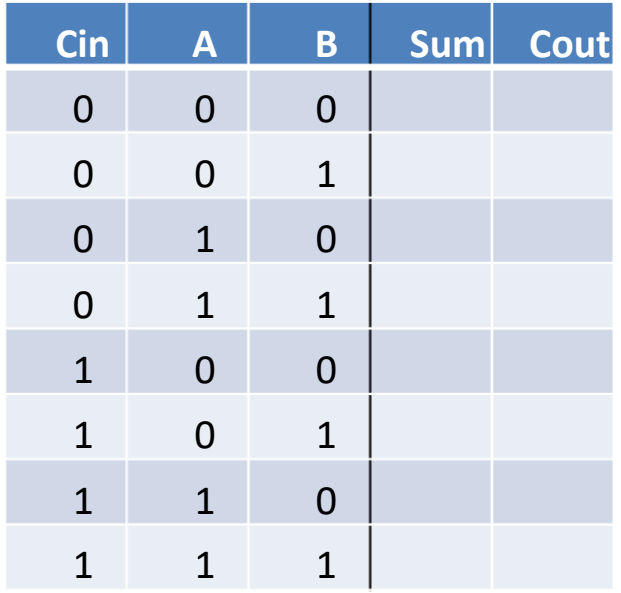

#### **Lab5\_5a: 4-bits adder**

A 4-bit adder can be built using four 1-bit full adders

Ripple carry adder

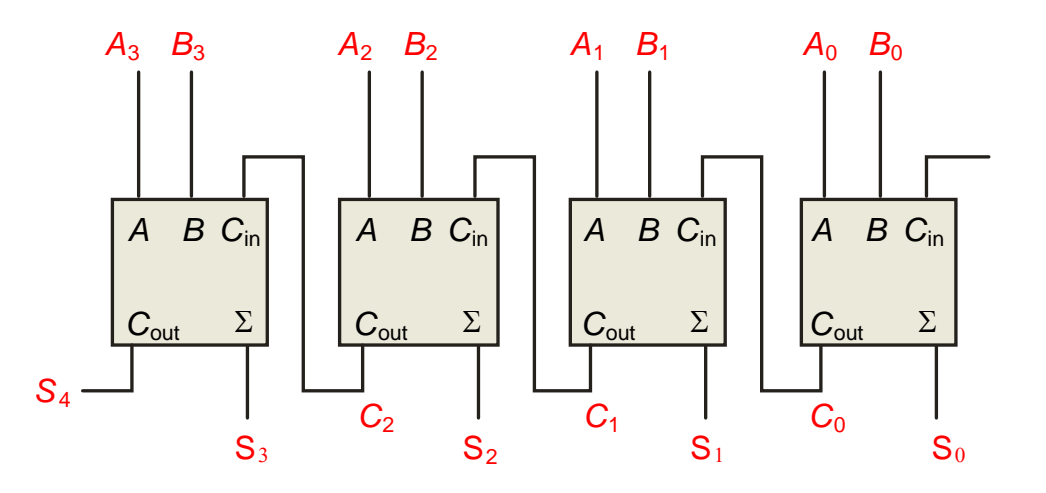

- Create a new HDL project (Lab5\_5a)
- Add a new Verilog source file
- Use the structural description to create a 4-bit adder (next slide)

## **Lab5\_5a: 4-bits adder**

- Create a new HDL project (Lab 5 5a)
- Create a new Verilog source file add4.v with the content as bellow
- Add a copy of the source created in the previous project (add1\_full.v).
- Add and adapt the constraints file Nexysx.UCF
- Generate the configuration file and test the circuit.

```
// 5 5a 4-bits addermodule add4 (input [3:0] a, b, output [4:0] s);
wire [3:0] c;
add1_full add0(.a(a[0]), .b(b[0]), .cin(1'b0), .cout(c[0]), .s(s[0]));
add1_full add1(.a(a[1]), .b(b[1]), .cin(c[0]), .cout(c[1]), .s(s[1]));
add1_full add2(.a(a[2]), .b(b[2]), .cin(c[1]), .cout(c[2]), .s(s[2]));
add1_full add3(.a(a[3]), .b(b[3]), .cin(c[2]), .cout(s[4]), .s(s[3]));
endmodule
```
### **Lab5\_5b: 4-bits adder behavioral**

- Create a new HDL project (Lab5\_5b)
- Create a new Verilog source file add4.v with the content as bellow
- Add a copy of the source created in the previous project (add1\_full.v).

```
1/5 5b
module add4 (input [3:0] a, b, output [4:0] s);
assign s = a + b;
endmodule
```
- Add and adapt the constraints file Nexysx.UCF
- Generate the configuration file and test the circuit.